## **نبذة مختصرة عن التحديثات التي تمت على نظام**

تم تحديث نظام الماركت كونترول خالل الفترة السابقة وتم اضافة بعض التعديالت على كل من النظام القياسي والمرتبات وشئون العاملين وادارة عالقات العمالء وسوف نستعرض التحديثات بصورة مختصرة أوال ومن ثم سيتم إيضاحها تفصيليا.

**المرتبات وشئون العاملين**

- -1 تم اضافة تقرير لعرض الحقول االضافية المسجلة على مستوى لموظفين ككل
- -2 تم اضافة سياسة جديدة لالذون تتيح تسجيل اذن للموظف بخصم معين حيث يتم انشاء سياسة لالذن بخصم محدد ومن ثم عند تسجيل اذن للموظف من الممكن اختيار سياسة من هذه السياسات وبناءا عليها سيتم خصم لالذن
- 3- تم اضافة سياسة لاعتبار اليوم الغير مسجل به حركة للموظف غياب بمعنى انه عند سحب حركات اسبوع مثلا وهناك يوم ليس له حضور وانصراف سيقوم البرنامج بتسجيل هذه الحركة غياب تلقائيا
	- -4 تم اضافة تقرير منفصل للعمل االضافي للموظف حيث يقوم بحساب قيمة الساعة للموظف بناءا على الراتب االساسي وحساب قيمة االضافي الخاص به بناءا على عدد الساعات االضافية خالل الشهر

وسوف نقوم بتوضيح كافة التعديالت والتحديثات التى تم تنفيذها على هذا النظام بشكل مفصل كما يأتى

ولمزيد من المعلومات عن نظام الماركت كونترول يمكنك زيارة الموقع التالى : **<http://www.softexsw.com/ar/market-control-ERP>**

كما يمكن مشاهدة الكثير من الملفات التعليمية حول النظام من خالل بوابة التدريب الخاصة بالنظام هنا :

**[http://www.softexsw.com/supportforums/viewforum.php?f=3&sid=829f7bbcaf25bf0205fc4a36a3eb8](http://www.softexsw.com/supportforums/viewforum.php?f=3&sid=829f7bbcaf25bf0205fc4a36a3eb85a6) [5a6](http://www.softexsw.com/supportforums/viewforum.php?f=3&sid=829f7bbcaf25bf0205fc4a36a3eb85a6)**

كما يمكن اإلتصال بقسم المبيعات على :**[com.softexsw@sales](mailto:sales@softexsw.com)**

أو بقسم الدعم الفنى المباشر على **: [com.softexsw@support](mailto:support@softexsw.com)**

\* \* \* \* \* \* \* \* \* \* \* \* \* \* \* \* \* \* \* \* \* \* \* \* \* \* \* \* \* \* \* \* \* \*

**المرتبات وشئون العاملين:**

-1 تم اضافة تقرير لعرض الحقول االضافية المسجلة على مستوى لموظفين ككل

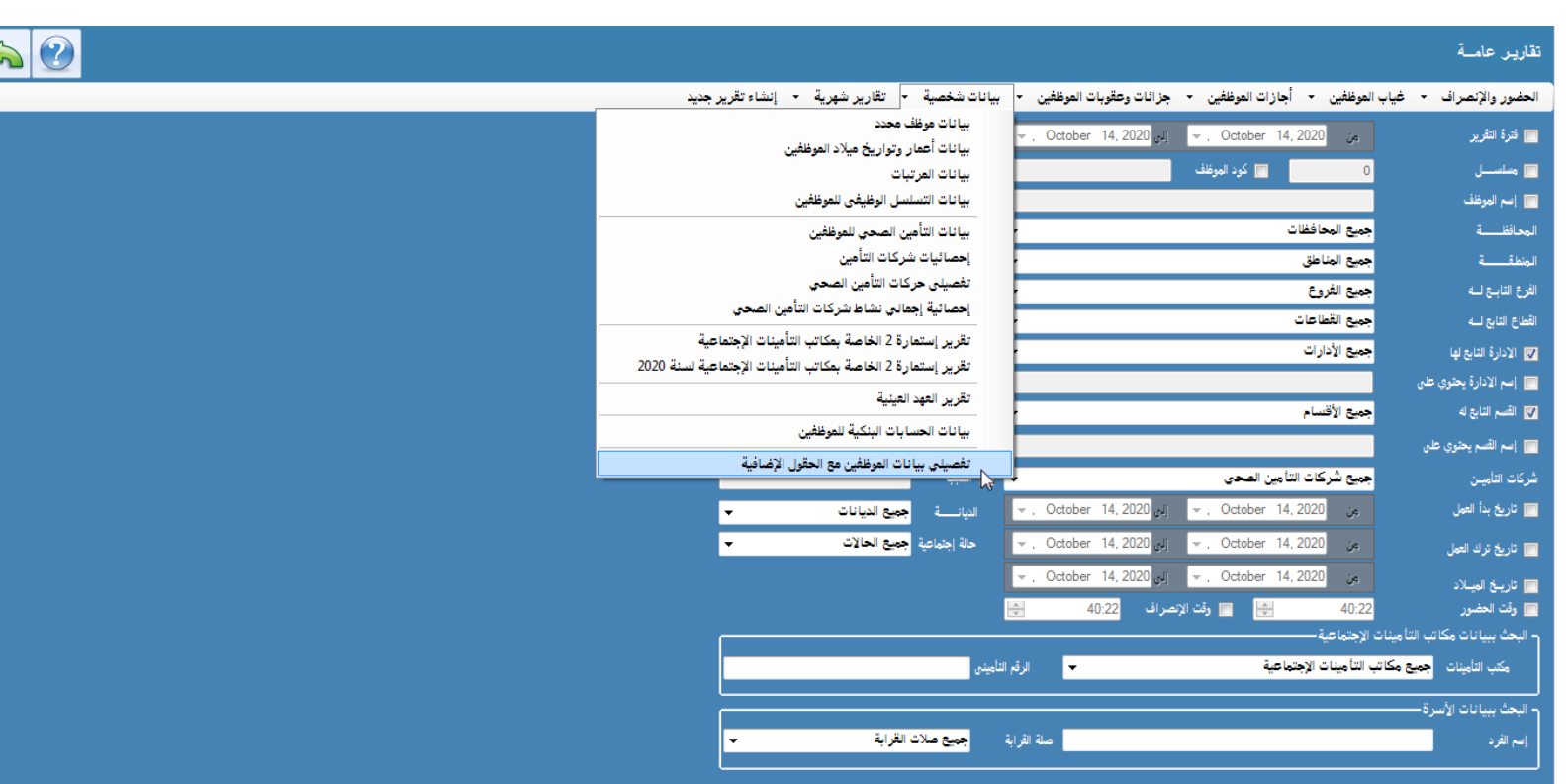

يتم اختيار بنود الحقول االضافية و بيانات الموظف المراد عرضها بالتقرير كالتالي:

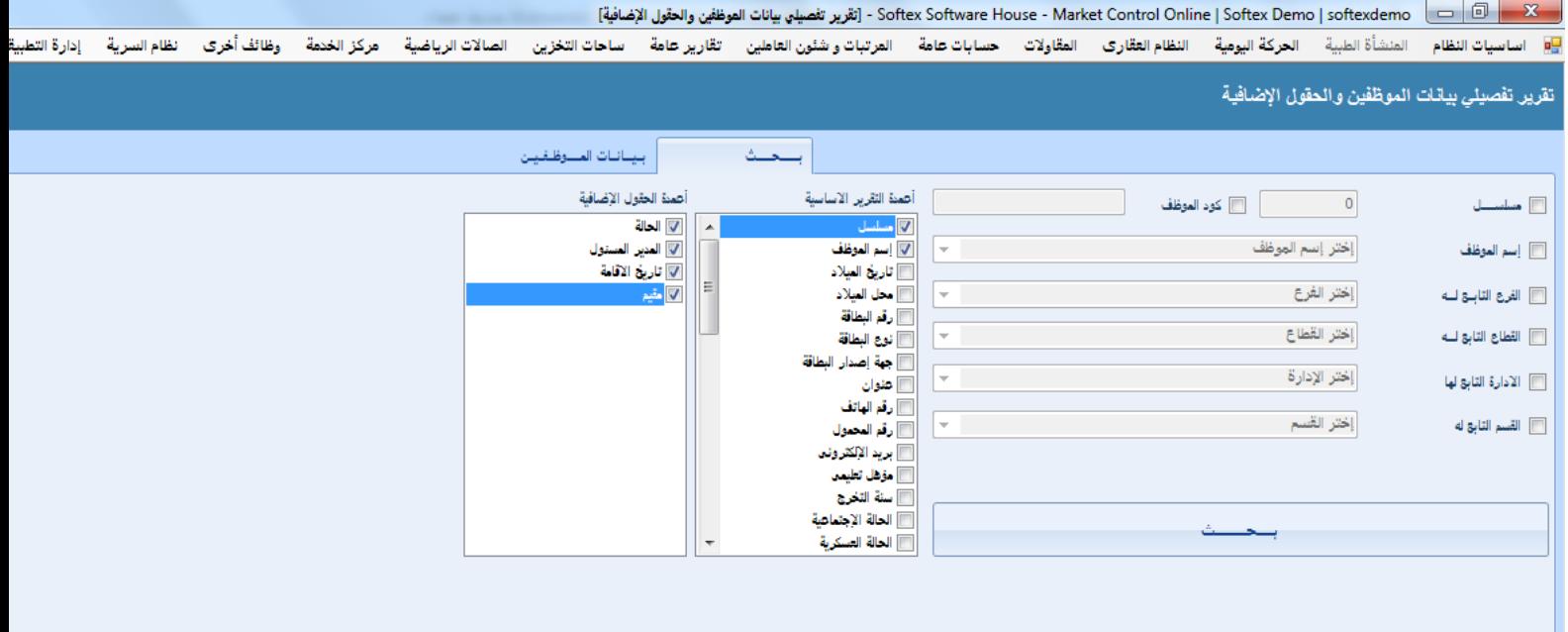

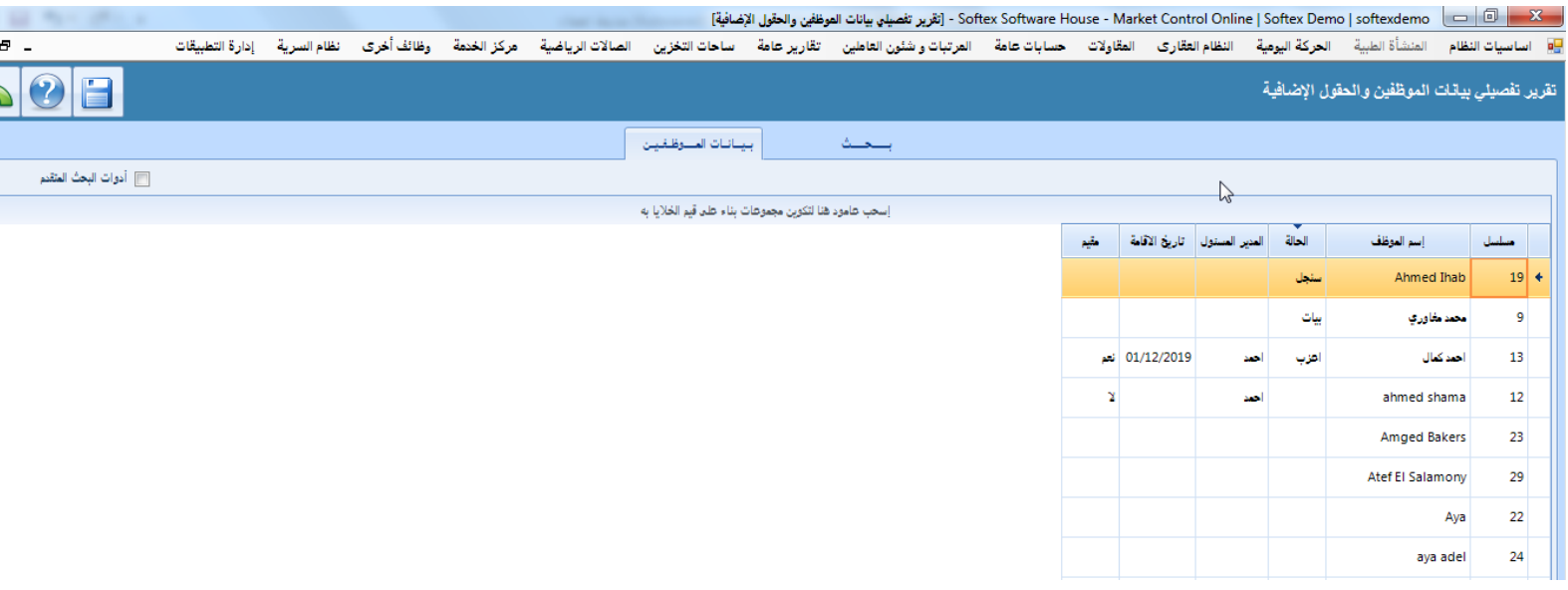

-2 تم اضافة سياسة جديدة لالذون تتيح تسجيل اذن للموظف بخصم معين حيث يتم انشاء سياسة لالذن بخصم محدد ومن ثم عند تسجيل اذن للموظف من الممكن اختيار سياسة من هذه السياسات وبناءا عليها سيتم خصم لالذن

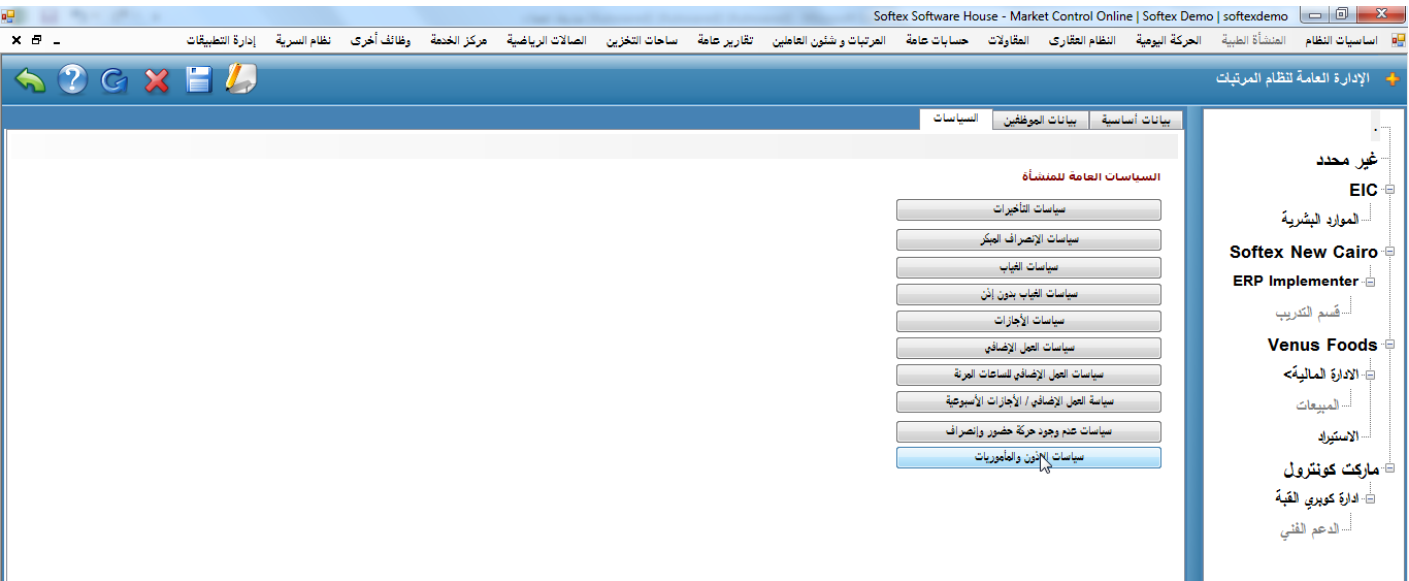

|                                |                 |             |            |             |                       |                   | Softex Software House - Market Control Online   Softex Demo   softexdemo |                    |                            |             |             | $\Box$         |                |                                             |                    |              |
|--------------------------------|-----------------|-------------|------------|-------------|-----------------------|-------------------|--------------------------------------------------------------------------|--------------------|----------------------------|-------------|-------------|----------------|----------------|---------------------------------------------|--------------------|--------------|
| $X - 1$                        | إدارة التطبيقات | نظام السرية | وظائف أخرى | مركز الخدمة | الصالات الرياضية      | ساحات التخزين     | تقارير عامة                                                              |                    | العرتبات و شئون العاطين    | حسابات عامة | المقاولات   | النظام العقارى | الحركة اليومية | المنشأة الطبية                              | اساسيات النظام     |              |
| <b>[6] أدوات البحث المتقدم</b> |                 |             |            |             |                       |                   |                                                                          |                    |                            |             |             |                |                | سياسات الإذون والمأموريات على مستوى المنشأة |                    |              |
|                                |                 |             |            |             | تاريخ التسجيل         |                   | إنشأت بواسطة                                                             |                    | الخصم                      |             | أنوع الخصم  |                | أسم السياسة    |                                             |                    |              |
|                                |                 |             |            |             | PM 1:44:00 09/09/2020 |                   |                                                                          | noha               |                            | 5.00        |             | خصم بالطبقة    |                |                                             | خصم اذن الطيئة ب5  | Q            |
|                                |                 |             |            |             | PM 1:45:00 09/09/2020 |                   |                                                                          | noha               |                            | 0.50        | خصم بالأيام |                |                |                                             | 25.000             |              |
|                                |                 |             |            |             | PM 1:45:00 09/09/2020 |                   |                                                                          | noha               |                            | 50.00       | خصوقية      |                |                |                                             | أخصم قيمة ثابتة 50 | $\mathscr Q$ |
|                                |                 |             |            |             |                       |                   | إضافة سياسة جديدة للمنشأة                                                |                    |                            |             |             |                |                |                                             |                    |              |
|                                |                 |             |            |             |                       |                   |                                                                          |                    | سم السياسية                |             |             |                |                |                                             |                    |              |
|                                |                 |             |            |             | الخصم<br>0.00         | <b>@ خصم قبية</b> |                                                                          | <b>ک خصہ نقائق</b> | - نوع الخصم-<br>0 خصم أيام |             |             |                |                |                                             |                    |              |
|                                |                 |             |            |             |                       | Ø                 | 5.                                                                       |                    | مساعدة                     |             |             |                |                |                                             |                    |              |
|                                |                 |             |            |             |                       |                   |                                                                          |                    |                            |             |             |                |                |                                             |                    |              |

Softex Software House - Market Control Online | Softex Demo | softex demo  $\Box$  0 23 ag) [9] اساسيات النظام المنشأة الحركة اليومية النظام العقارة العقادة <mark>عمامات عامة العام العام العام العامل العامل العامل العامل القاري العامة والتف</mark>امون الطام السرية إدارة التطبيقات  $\times$   $\sigma$   $\overline{ }$  $\textcircled{\circ}$ إضافة بيان مأمورية / أذن جديد بيانات الإنون و المأموريات إسم الإدارة<br><mark>- كل الإدارات</mark> كود الموظف من October 07, 2020 → الى Detober 07, 2020 **7 ناريخ ال**عامورية <mark>پ</mark> کود الموظف ■ رقّم الموظف <mark>كل الأقسام</mark> .<br>■ إسم الموظف المحافظ بة .<br>انات المأمورية / الأ كل المحافظات تاريخ البيان<br>Vednesday, October 14, 2020 <mark>– إجب</mark>ا <mark>- 100:17 – إجبا</mark> القادا العامورية لليوم الثاني كل المناطق **Sidel** ببيع القطاعات لقطاع الثابع ل<mark>ه</mark> بيانات الحضور والإتصراف قادمة من البيانات الأساسية للموغلف كل الإدارات .<br>لإدارة ال<mark>تابع لها</mark> نوع البيار <mark>كل الأقسام</mark> .<br>لقسم الثابج له ● أنْن خلال اليوم © مأمورية — ● أنن تأخير جبيع الفروع الفرع نقائق التأخير المسموحة للموظف الحالن 4 Ø-إستيراد المأموريات طباعة الإذون المختارة إستيراد الإذ<mark>ون</mark>  $\blacksquare$ نوع<br>البيان يخصر من<br>آلراتي؟ اليوم التالي إلى وقت من وقت كود البوظف إسم الموظف كود الحركة تاريخ حصم اذن الدقيقة ب5<br>خصم 5. يوم<br>خصم قيمة ثابتة 50 ľ, .<br>■ يضاف وقت المأمور اعات إضافية في كشف المرتبات  $0.00$ 43:22 43:22  $\mathcal Q$  $\mathbf{x}$ يساعدة

3- تم اضافة سياسة لاعتبار اليوم الغير مسجل به حركة للموظف غياب بمعنى انه عند سحب حركات اسبوع مثلا وهناك يوم ليس له حضور وانصراف سيقوم البرنامج بتسجيل هذه الحركة غياب تلقائيا

اوال يتم انشاء سياسات الغياب وتحديد تطبيق سياسة غياب محددة طبقا لعدد معين من االيام مثال من يوم 1الى 3 خالل الشهر يتم تطبيق سياسة معينة ومن يوم 3الى 10 يتم تطبيق سياسة اخرى وهكذا

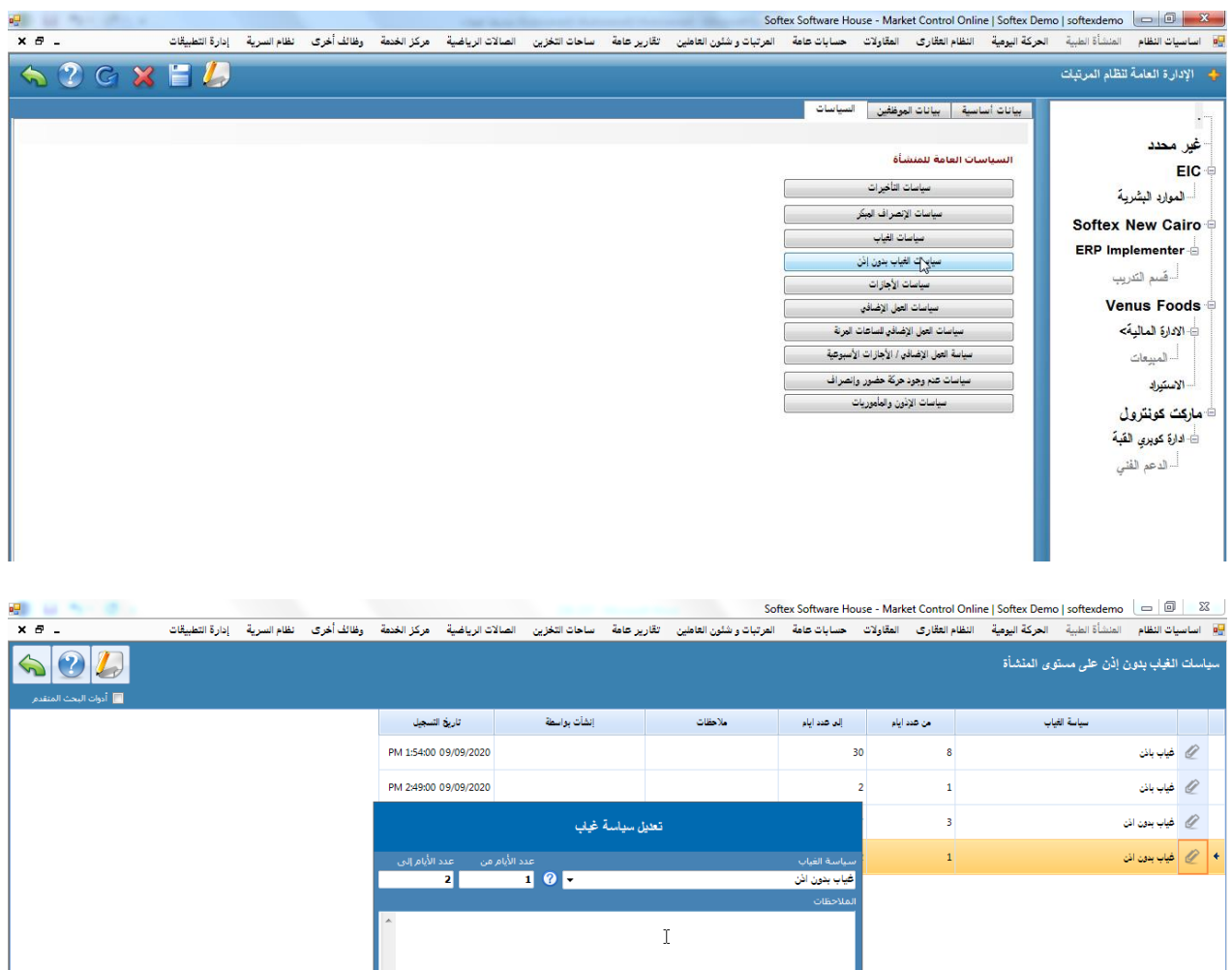

عند سحب الحركات من الماكينة يتم اختيار تطبيق سياسات الغياب بدون اذن على الحركات الغير معرفة حتى يتم تطبيق تلك السياسة

.<br>ماعدة

 $\overline{\mathcal{C}}$ 

 $\mathbf{x}$ 

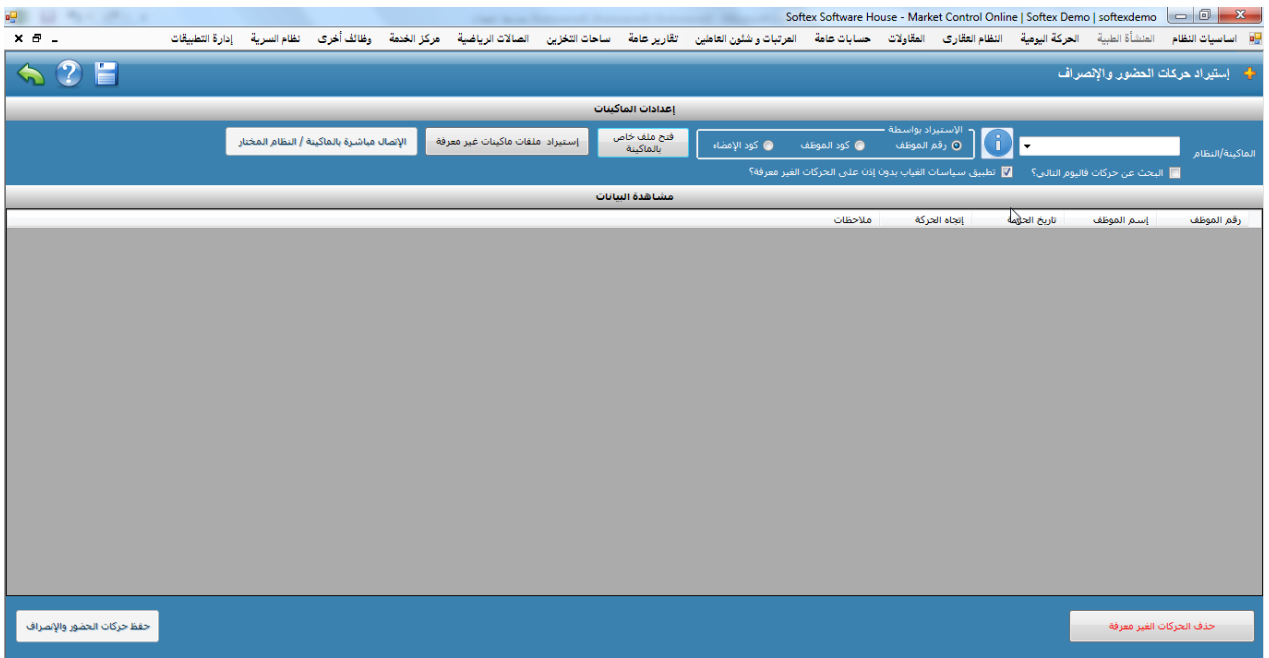

## ايضا عند سحب الحركات من شيت اكسل يتم اختيار نفس الخاصية

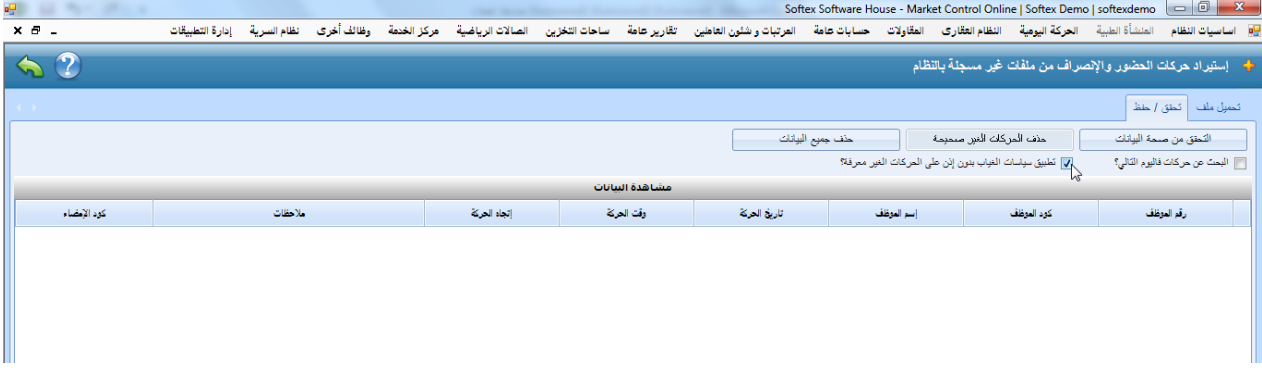

بناءا على ذلك عند استيراد كافة الحركات وعند عرض كشف المرتبات اخر الشهر نجد ان الموظف مطبق عليه سياسات الغياب بناءا على عدد االيام المحدد له

-4 تم اضافة تقرير منفصل للعمل االضافي للموظف حيث يقوم بحساب قيمة الساعة للموظف بناءا على الراتب االساسي وحساب قيمة االضافي الخاص به بناءا على عدد الساعات االضافية خالل الشهر

يتم عرض التقرير من شاشة الحضور واالنصراف بعد اختيار الفترة المحددة

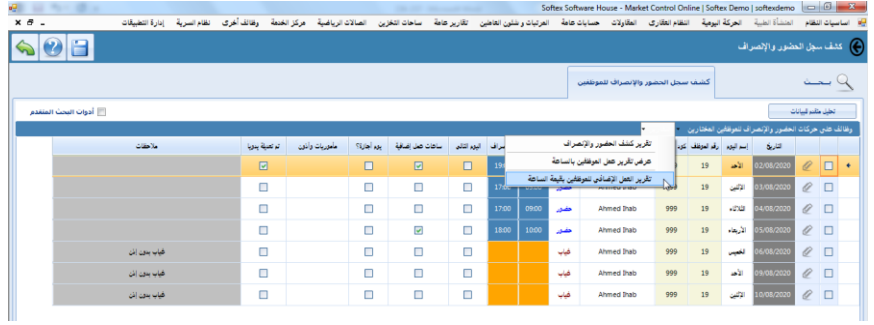